# **CSiXRevit Version 2016.0**

© Copyright Computers and Structures, Inc., 2015

## *Notice Date: 2015-06-03*

CSiXRevit Version 2016.0 is a new product that integrates into Revit Structure 2016 to enable the exchange of information with CSI products ETABS, SAFE, and SAP2000. (See Version Compatibility below for specific versions).

### **PLEASE READ THIS FILE!**

It contains important information that is more current than what is in the Manuals.

### **Contents**

- 1. Installation Instructions for CSiXRevit Version 2016.0
- 2. Installation Instructions for License Manager 8.5.0
- 3. Version Compatibility
- 4. Changes from Version 2015.0

### **1. Installation Instructions for CSiXRevit Version 2016.0**

CSiXRevit v2016.0 is available electronically as a full installation by download from the internet using the CSI Installation Wizard. Installing CSiXRevit 2016 will not uninstall older versions of CSiXRevit (2015 and earlier).

You must first install Revit Structure 2016 before installing CSiXRevit on the same machine. Whether you are using a standalone license or a network license, CSiXRevit 2016.0 must be installed on each workstation where it will be used. Only 64-bit operating systems are supported by Revit Structure 2016 and CSiXRevit 2016.

CSiXRevit can be installed on the same machine as ETABS, SAP2000 or SAFE, but this is not required. Data transfer files (\*.EXR) exported by CSiXRevit on one machine can be moved to another machine for importing into ETABS, SAP2000, or SAFE, and vice-versa.

The CSiXRevit installation will create the CSiXRevit.addin file which loads CSiXRevit whenever a new session of Revit Structure 2016 starts. The CSiXRevit.addin file will be placed in the nonuser specific system folder "C:\ProgramData\Autodesk\Revit\Addins\2016".

The following four commands will be available in Revit Structure 2016 > Add-ins > External Tools after successful installation of CSiXRevit:

- Export to Create New ETABS, SAFE, or SAP2000 Model...
- Export to Update Existing ETABS, SAFE, or SAP2000 Model...
- Import to Create New Revit Structure Project from ETABS, SAFE, or SAP2000...
- Import to Update Existing Revit Structure Project from ETABS, SAFE, or SAP2000...

Note that SAP2000 v17.2.0 or later is required to be able to update a SAP2000 model from a Revit Structure project and vice-versa.

If the CSiXRevit.addin file gets corrupted or altered for any reason, you can recreate this file by running XMLPluginFile.exe as administrator. XMLPluginFile.exe can be found in the folder where CSiXRevit v2016 was installed.

#### **Using the CSI Installation Wizard**

Use the Installation Wizard to guide you step-by-step through the process of installation and licensing. Before installation, be sure you have your Activation Key available if you will be using a Standalone license. You should have received this by email from CSI or your dealer. If you will be using a Network license, it is necessary to have the licenses already activated on the license server that is accessible to the workstation. CSiXRevit 2016 will require a new activation key and cannot use the CSiXRevit 2015 activation key or license file.

To begin the CSI Installation Wizard, click this link:

<http://www.csiamerica.com/go/installation-wizard>

The Wizard will start and guide you through the process. The actual files needed for installation will be downloaded as necessary. An active internet connection is required throughout the installation and licensing process.

The license activation server ports are 80 and 443. If either of these ports is blocked, they need to be opened. Otherwise license activation will not be possible.

#### **Windows User Account Control (UAC)**

For recent versions of the Windows operating system (Windows 8, 7, Vista, and XP SP3), User Account Control (UAC) is enabled by default. When UAC is turned on, you must explicitly give permission to any program that wants to use "Administrative" privileges. Any program that tries to use Administrative privileges without your permission will be denied access.

The installation of the CSiXRevit and the activation of the license require "Administrative" privileges to run. When installing CSiXRevit with UAC enabled, you should expect to be prompted to allow the installer access to system folders and Windows registry. Please allow it to continue so that the installation can complete.

### **2. Installation Instructions for License Manager 8.5**

The information in this section does not apply if you are using Standalone licenses.

*Important*: If you are using a network license and you have already installed the Sentinel RMS License Manager 8.5 Utilities described below, please re-install them now as these Utilities have been updated.

If you will be using a network license to run CSiXRevit 2016, the License Manager and Utilities should be installed on a license server, which is usually not one of the client workstations. The Installation Wizard provides the following installations:

#### **Sentinel RMS License Manager 8.5**

- If you have an earlier version of Sentinel RMS License v8.x.x running, uninstall it after making sure no licenses are currently in use and no commuter licenses are checked out. Make a backup of the license file "lservrc", and then proceed with the installation of License Manager 8.5.
- If you are already running the Sentinel RMS License Manager 8.5 or a later version, you can skip this installation.
- If you have an earlier version of Sentinel RMS License v7.x.x running, you will need to leave this installed as v8.5 does not recognize v7.x.x licenses. Install the Sentinel RMS License Manager 8.5 on a different server.

#### **Sentinel RMS License Manager 8.5 Utilities**

• The Sentinel Utilities for License Manager 8.5 needs to be installed even if you are running a later version of the License manager. The Utilities are to be installed on the same license server as License Manager. During the installation you will be prompted for a Network Activation Key. You should have received this by email from CSI or your dealer. Enter the key and click on Activate; a Network license will then be generated and copied to the server location or appended to an existing license at the server location. Note that the License Manager 8.5 needs to be running to activate the license.

#### **On the client workstations**

To speed up finding a network license when CSiXRevit is launched, you can create a text file, LMHOST.INI, and enter the network name or IP address of the machine that is running the License Manager. If you are serving licenses on more than one machine, enter each name or IP address on a separate line of text. Save this file to the folder where CSiXRevit is installed.

### **3. Version Compatibility**

CSiXRevit v2016.0 is compatible with:

- ETABS 2013 and ETABS 2015 (v13.1.1 and later)
- SAP2000 ( $v15.2.1$  and later)
- SAFE 2014 ( $v14.0.0$  and later)
- The API of "Revit Structure 2016 Build 20150220  $1215$  (x64)".

Note that SAP2000 v17.2.0 or later is required to be able to update a SAP2000 model from a Revit Structure project and vice-versa.

You must check the results carefully if you use other builds of Revit Structure. The recommended build of Revit Structure can be seen in CSiXRevit by using the menu command About.

### **4. Significant Changes from Version 2015.0**

The following changes have been made from CSiXRevit v2015.0 to v2016.0.

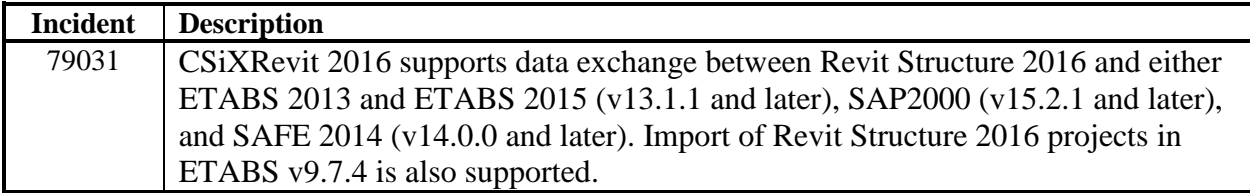